### **Welcome** to a DETI Webinar Presented by Distance Education & Technology Integration (DETI)

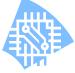

### eLearning@UNG (D2L) -"The Discussion Tool"

This webinar will demonstrate the use of the Discussion tool. The Discussion tool can be used for creating and managing interactive topic discussions between individual students or groups.

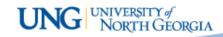

#### Discussions Tool-Objectives

- Explain the difference between a Discussion
   Forum and a Discussion Topic
- Demonstrate how to create a Discussion
   Forum and Discussion Topics, including "for groups"
- Explain the tracking and grading tools for Discussion Topics

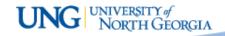

### **About the Discussions Tool**

- Use the Discussions tool in your course to encourage students to share thoughts on course material with their peers. You can set up forums and topics for users to ask questions, discuss course content and assignments, and work together in assigned groups.
- Discussions are set up in Forums (categories) and Topics (to be discussed). Before any topic can be added for discussion, at least one Forum has to be created.
- Discussion participation is by "starting a thread", an original entry, or post, to a Discussion Topic, replies add to the "thread".

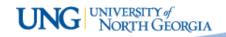

### Using the Webinar Working Environment

- You are enrolled in "Faculty Work Area MT"
- You will either see it on your Course List or can search for it by the name
- You can toggle between the Bb Collaborate session and your eLearning screen for "hands-on" work

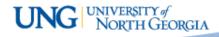

held.

Topics.

#### **Discussions Tool**

1. Access the Discussions Tool through the Discussions button/link.

JNW Work Area *e*Learning UNG Discussions Course Home Content Assignments Quizzes Classlist Grades Resources 🗸 Discussions 2. "New" button to create a new Forum or Topic Discussions List Subscriptions Group and Section Restrictions Statistics 3. A "Forum" is a category More Actions New 🛰 where "Topics" are created. A "Topic" is New Forum napproved where discussions are New Topic Demo Forum 4. You must create at least one Forum in the course in order to have Discussion Topic Thre opic Demo1 0

UNIVERSITY of NORTH GEORGIA

Group and Section Restriction

Discussions List

Subscriptions

#### Discussions Tool – Forum

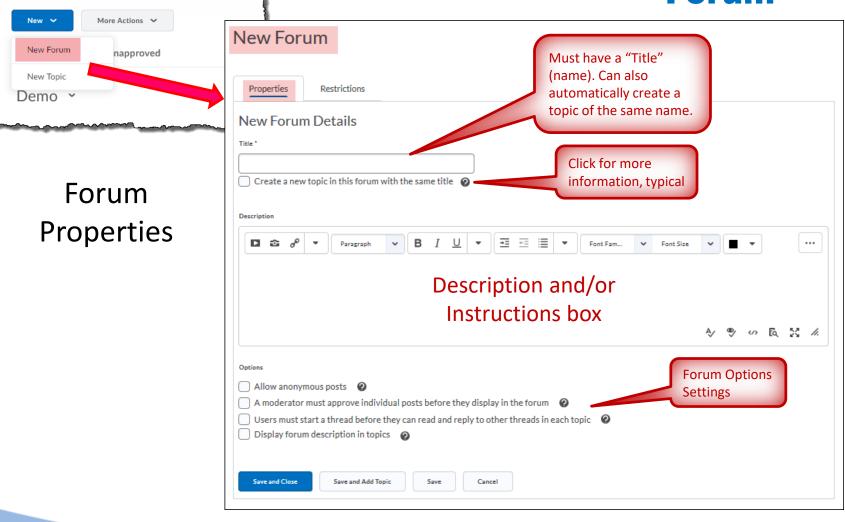

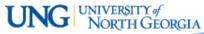

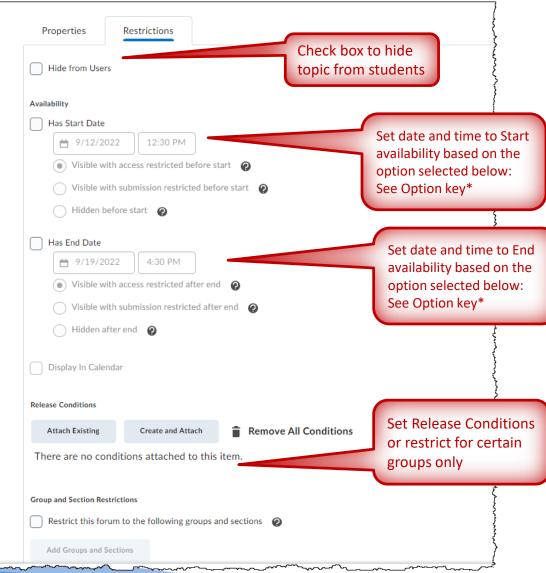

### Discussions Tool – Forum

Forum Restrictions Note: All Forum restrictions apply to all Topics within the Forum.

\*Option key:

Visible with access restricted before start/after end - Visible in discussion list but not clickable

Visible with submission restricted before/after end start - Visible and clickable for viewing, but can't post (Posts can be made between Start and End dates and time, this setting works like "unlocking" between dates)

#### Hidden before/after start/end

- Not visible on discussion list

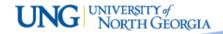

#### Discussions Tool – Forum

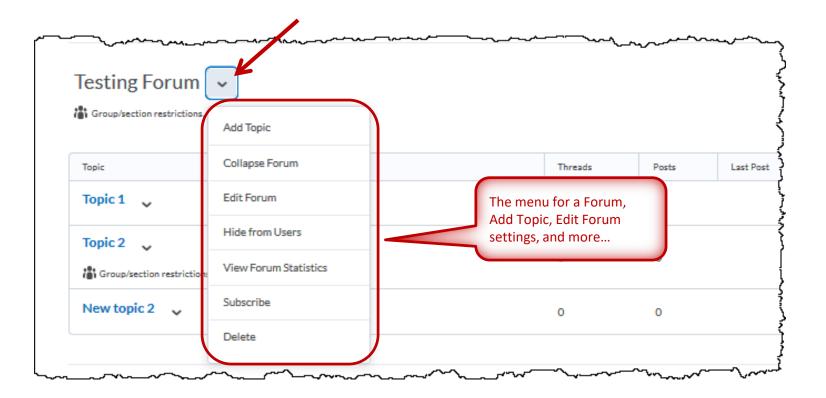

Forum menu

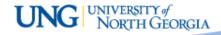

### eLearning UNG UNIVERSITY of Discussions Tool -

#### Discussions Tool – Topic

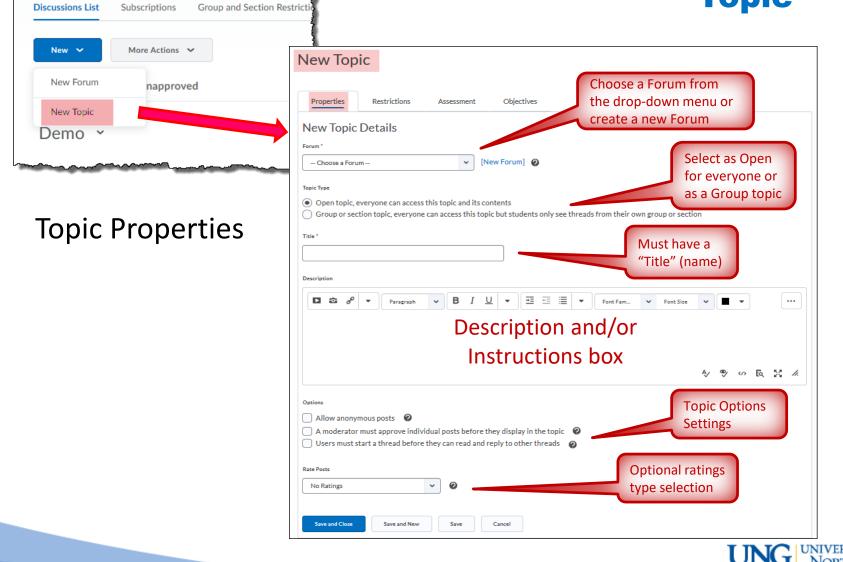

UNIVERSITY of NORTH GEORGIA

#### Discussions Tool – Topic

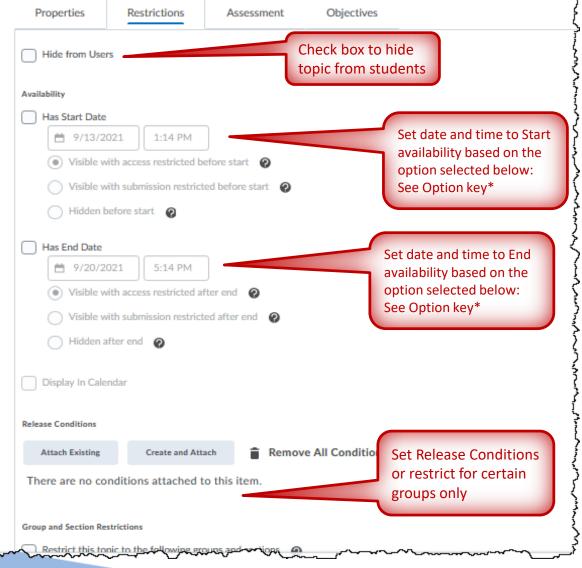

#### **Topic Restrictions**

\*Option key:

Visible with access restricted before start/after end - Visible in discussion list but not clickable

Visible with submission restricted before/after end start - Visible and clickable for viewing, but can't post (Posts can be made between Start and End dates and time, this setting works like "unlocking" between dates)

#### Hidden before/after start/end

- Not visible on discussion list

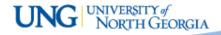

#### **Discussions Tool – Setting up the Assessment**

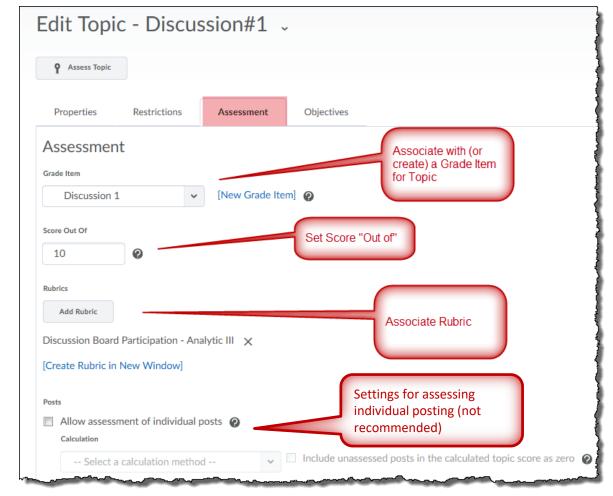

#### **Topic Assessment**

UNIVERSITY of NORTH GEORGIA

### Discussions Tool – Topic

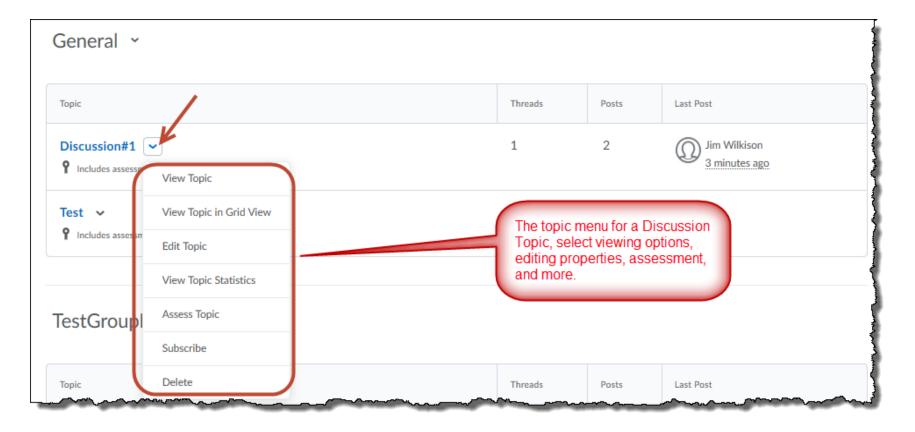

Topic menu

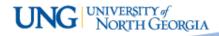

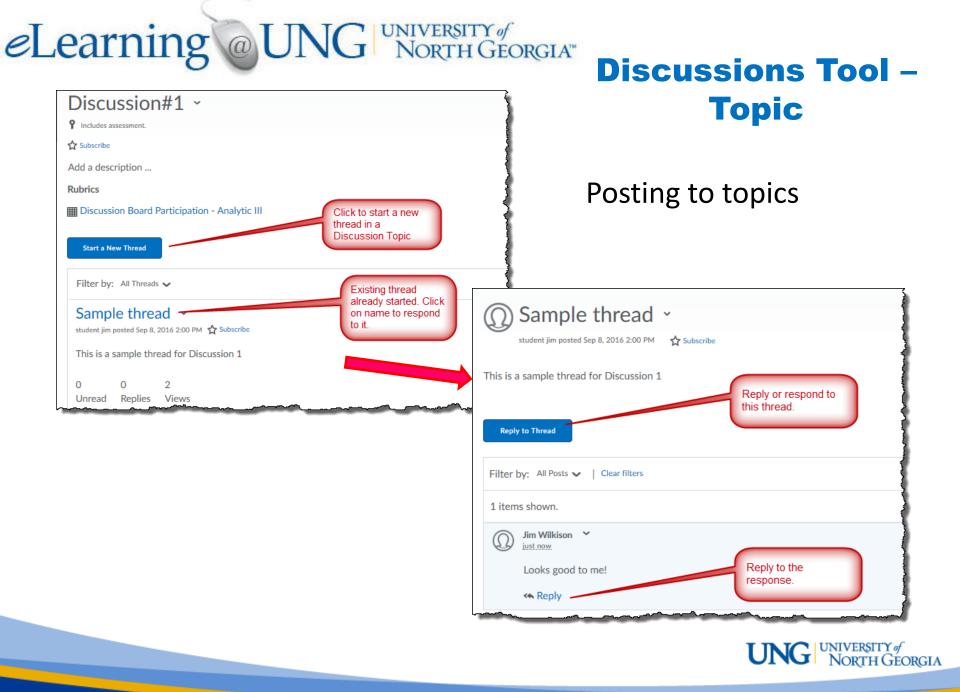

#### Discussions Tool – Assessment

Discussions can be assessed with or without a rubric through the "Assess Topic" option in

the topic menu, as shown:

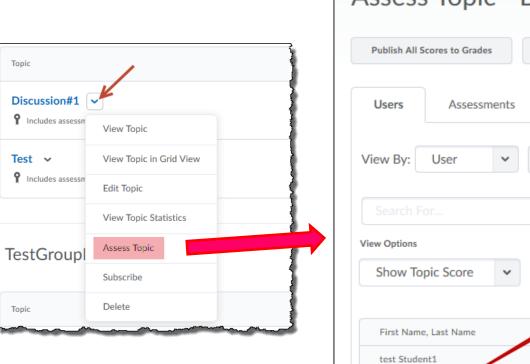

The Discussion Tool

| Assess                  | 5 Topic -        | Discussic          | on#1                                                                              |                              |
|-------------------------|------------------|--------------------|-----------------------------------------------------------------------------------|------------------------------|
| Publish All S           | icores to Grades | Retract All Scores | Manage Column                                                                     |                              |
| Users                   | Assessments      |                    |                                                                                   | 3                            |
| View By:                | User 🗸           | Apply              |                                                                                   |                              |
| Search F                |                  | Show Se            | Click on "Topic<br>Score" to see all of<br>the students posti<br>and give a score |                              |
| View Options<br>Show To | pic Score 🗸      |                    |                                                                                   |                              |
| First Name              | e, Last Name     |                    | Score                                                                             |                              |
| test Stude              | nt1              |                    |                                                                                   | 3                            |
| Topic Score             |                  |                    | - / 10 (0%)                                                                       | 3                            |
| Test Stude              | nt2              |                    |                                                                                   | l.                           |
| Торі                    | c Score          | _                  | - / 10 (0%)                                                                       |                              |
|                         |                  |                    | UNC                                                                               | UNIVERSITY of<br>NORTH GEORG |

The Group tools are found on the Course Admin page.

#### Discussions Tool – Forums and Topics: Group Discussions

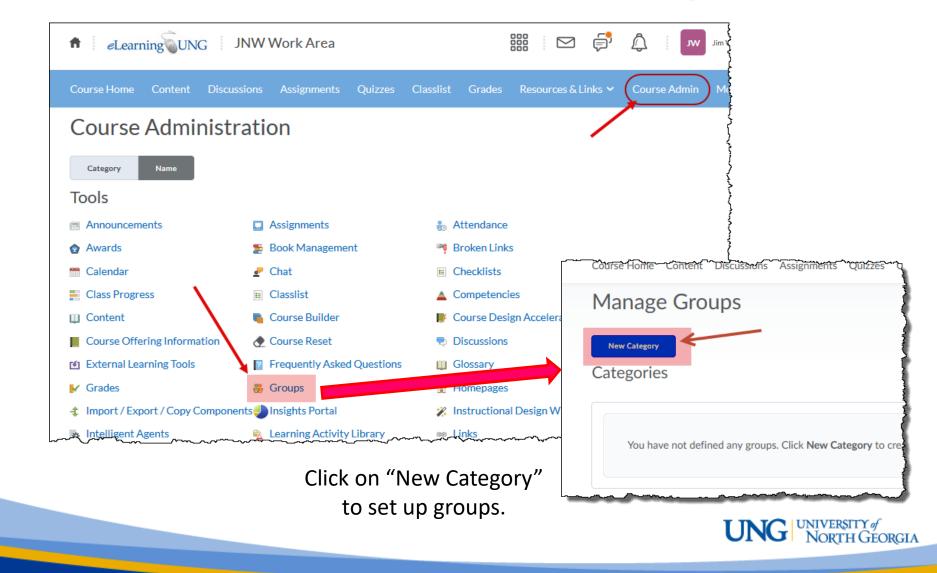

#### **Discussions Tool – Forums** and Topics: Group Discussions

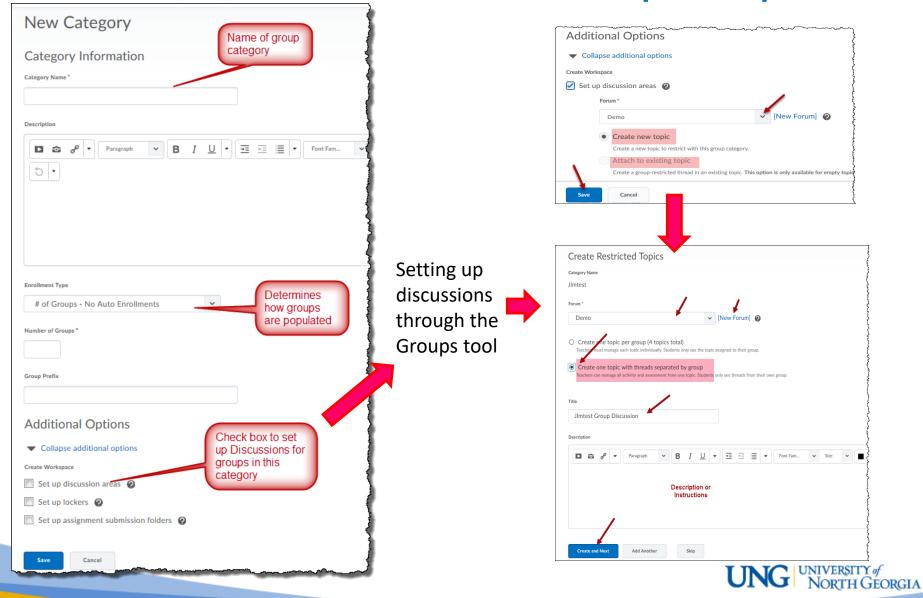

#### Discussions Tool – Forums and Topics: Group Discussions

You can also assign Forums and Topics to Groups through the "Restrictions> Group and Section Restrictions" settings of newly created Forums and Topics

| Edit Forum - New Test Forum -                                                                                                    | ~~~~~~~~~~~~~~~~~~~~~~~~~~~~~~~~~~~~~~~ |
|----------------------------------------------------------------------------------------------------|-----------------------------------------|
| Properties Restrictions                                                                                                    |                                         |
| manufactor of the second second secon | م                                       |
| Group and Section Restrictions       Restrict this forum to the following groups and sections       Add Groups and Sections                                                                                                    |                                         |
| There are no group or section restrictions attached to this item.                                                                                                    |                                         |
| Save and Close Save and Add Topic Save Cancel                                                                                                    |                                         |

| Edit Topic - New topic 2 🗸                                                           |
|--------------------------------------------------------------------------------------|
| Properties <u>Restrictions</u> Assessment Objectives                                 |
| Hide from Users                                                                      |
| Group and Section Restrictions                                                       |
| Restrict this topic to the following groups and sections     Add Groups and Sections |
| There are no group or section restrictions<br>attached to this item.                 |
| Save and Close Save and New Save Cancel                                              |

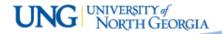

#### Discussions Tool – Forums and Topics: Group Discussions

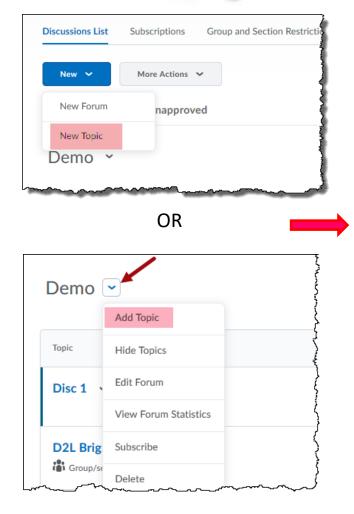

| New Top                      | ic           |                                                  |                                 |                                                                                                  |                                    |    |
|------------------------------|--------------|--------------------------------------------------|---------------------------------|--------------------------------------------------------------------------------------------------|------------------------------------|----|
| Properties                   | Restrictions | Assessment                                       | Objectives                      | Select a Forum to<br>place topic infrom the<br>drop-down list (or                                |                                    |    |
| New Topic                    | Details      |                                                  |                                 | create a new one).                                                                               |                                    |    |
| Demo                         |              | •                                                | <ul> <li>[New Forum]</li> </ul> | 0                                                                                                |                                    |    |
| Group or sec<br>Group or Sec |              | s this topic and its co<br>e can access this top |                                 | y see threads from their of<br>Set as a grou<br>then select the<br>category you<br>the group dis | up topic ,<br>he group<br>want fro | on |
| Title *                      |              |                                                  | N                               | Aust have a Title                                                                                |                                    |    |
|                              | Paragraph    | ► I <u>U</u>                                     | • = = =                         | Font Fam V                                                                                       | Size 🗸                             | -  |

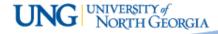

#### **Discussion Topic–** Adding to Table of Contents

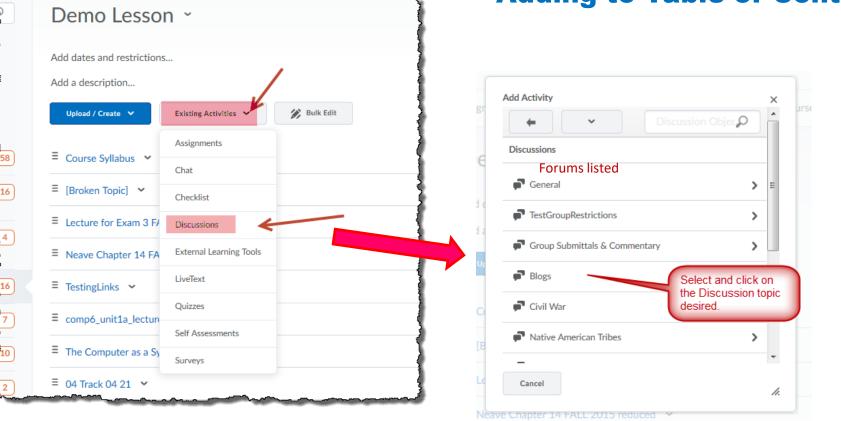

Use the "Add Existing Activities" button in an existing module (or in a new module) to select existing Discussions Topics

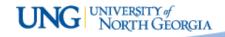

### The Distance Education>eLearning/D2L Resources page has more detailed information on the different tools and elements of the eLearning environment including:

- Home Page, Navigation, & Widgets
- Content Tool and Content Builder
- Discussions
- Dropbox
- Quizzes
- Grades
- E-mail & Calendar

### Please email any questions to DETI@ung.edu

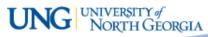

### hank ou

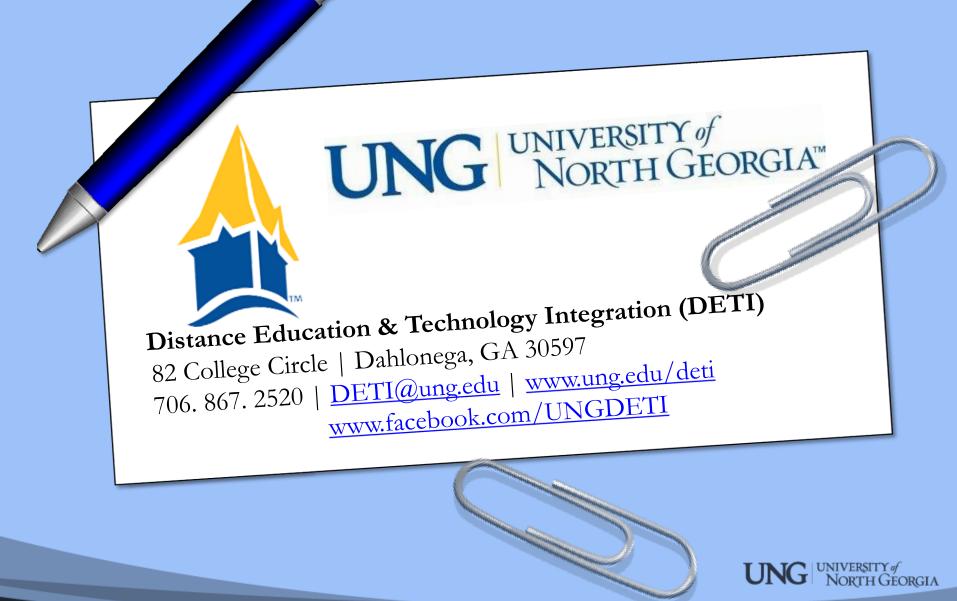